## Главное окно программы

Интерфейс ПО Biosmart-Studio v6 содержит Панель навигатора, Основное меню, Панель инструментов и Рабочую область.

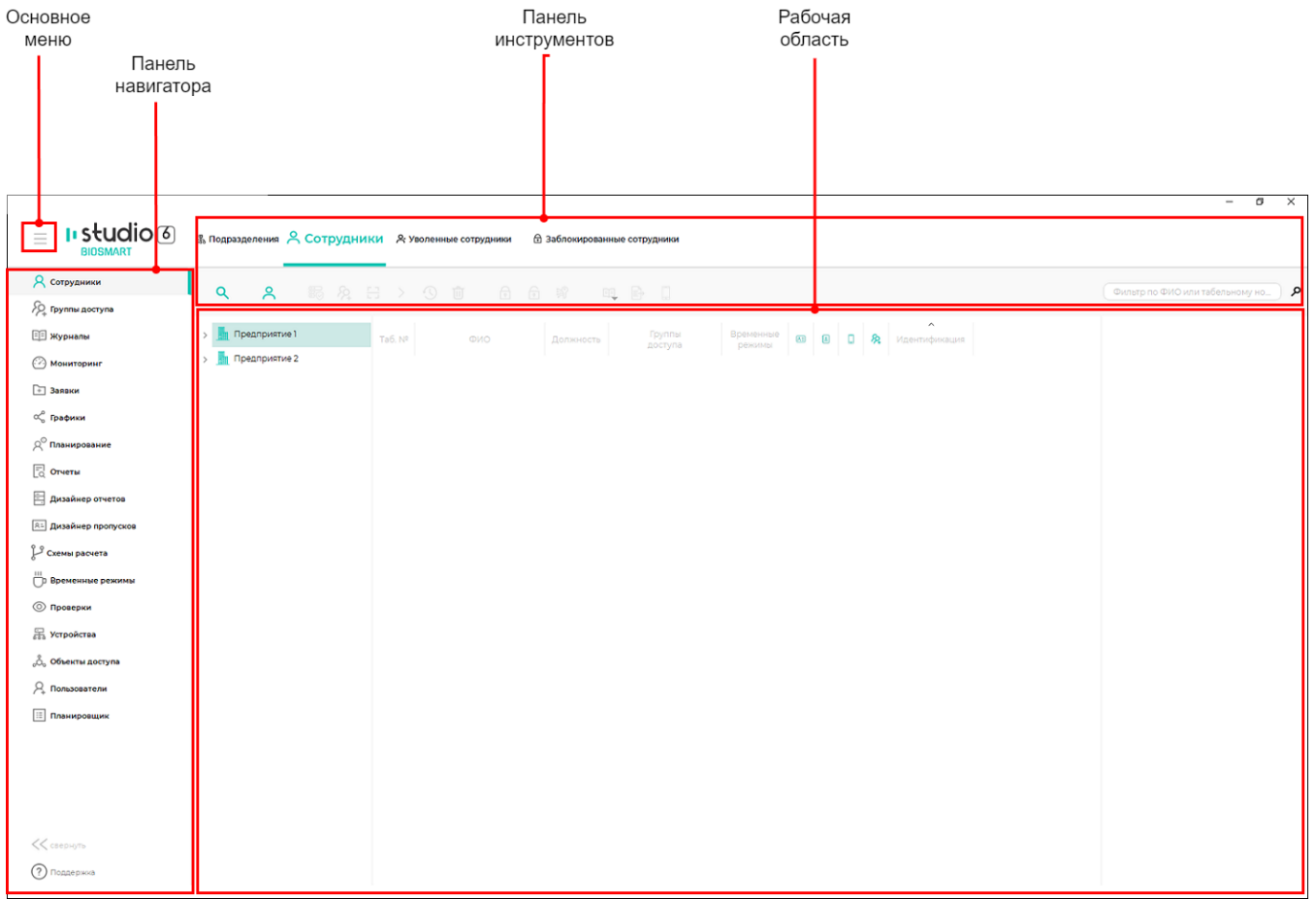

Панель навигатора содержит перечень доступных разделов и предназначена для переключения между ними. Состав разделов на панели навигатора определяется лицензией и настройками ролей доступа пользователей. Шаблоны ролей доступа настраиваются в разделе меню [Шаблоны ролей пользователей](https://confluence.prosyst.ru/pages/viewpage.action?pageId=91051631). Назначить роли доступа можно в разделе [Пользователи](https://confluence.prosyst.ru/pages/viewpage.action?pageId=91053790) при добавлении нового пользователя или при редактировании свойств пользователя.

Панель инструментов и рабочая область содержат набор кнопок, полей и данных, состав которых зависит от открытого раздела.